### **NATA 2017 Application Procedure:**

#### **Nata Application dates : 02.01.2017 to 02.02.2017**

- Prerequisite to be kept ready before filling the NATA 2017 application: Keep all digital jpeg formats of Recent colored passport sized photograph(4 cm x 3cm - max 100 kb), left thumb impression(1.5 cm x 3.5 cm - max 30 kb) & candidate signature (1.5 cm x 3.5 cm - max 30 kb) ready before starting to fill the application.
- Application Portal: Visit [http://www.nata.nic.in](http://www.nata.nic.in/)
- Click on the link " ONLINE APPPLICATION NATA 2017".
- Fill the online Application of Nata 2017 available in the above mentioned website.
- Fill all the mandatory fields marked with \* without fail.
- All 3 categories of the NATA application form2017 has to be filled : Personal details , Document uploading & fees payment.
- Print out the confirmation page generated available in your login till 28.02.2017, after successful payment for the payer's self – record.
- Rs.1250 to be paid as application fee either through online mode (EPG electronic payment gateway via debit/credit cards/Net Banking) or print the ICICI Bank e-challan & make the payment in nearest ICICI branch & need to upload the challan details (journal no, Branch name & date) from their candidate login.
- There is no need to send any printed application or documents via post.
- The generated application number & the password applied to it by the individual has to be kept in memory for further correspondence or verification of any discrepancy.

# **Information Brochure | NATA - 2017**

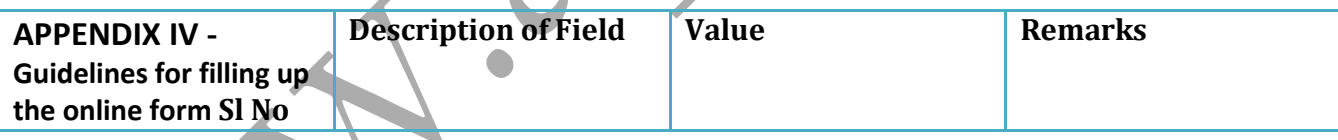

#### **A. Personal Information –as registered in Class 12 or equivalent examination**

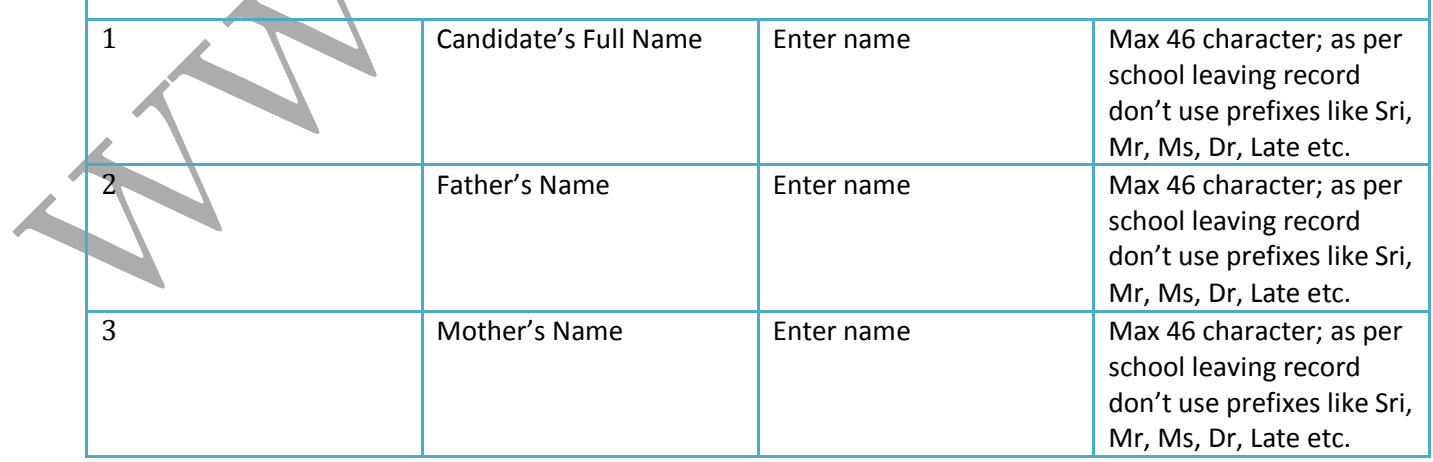

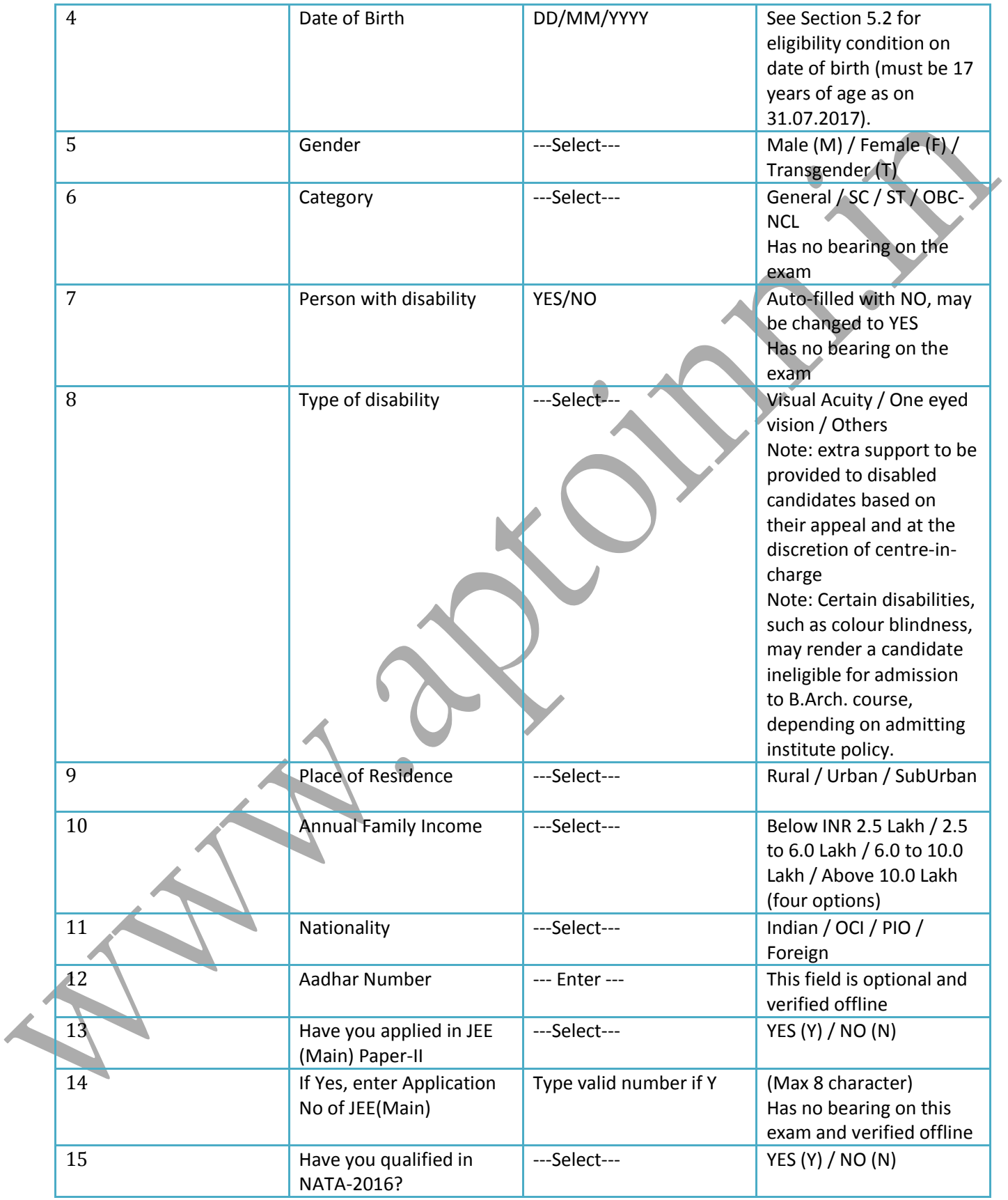

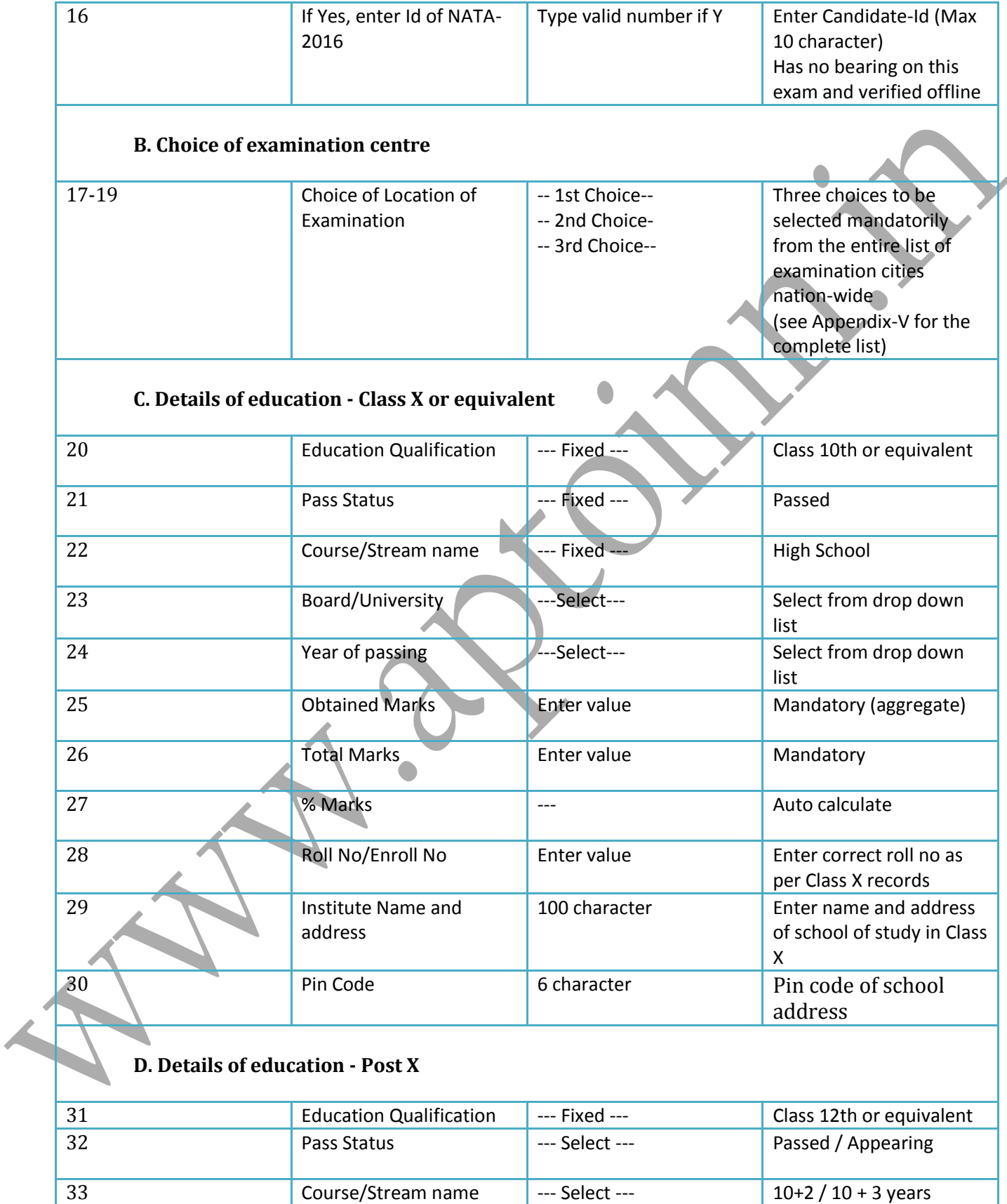

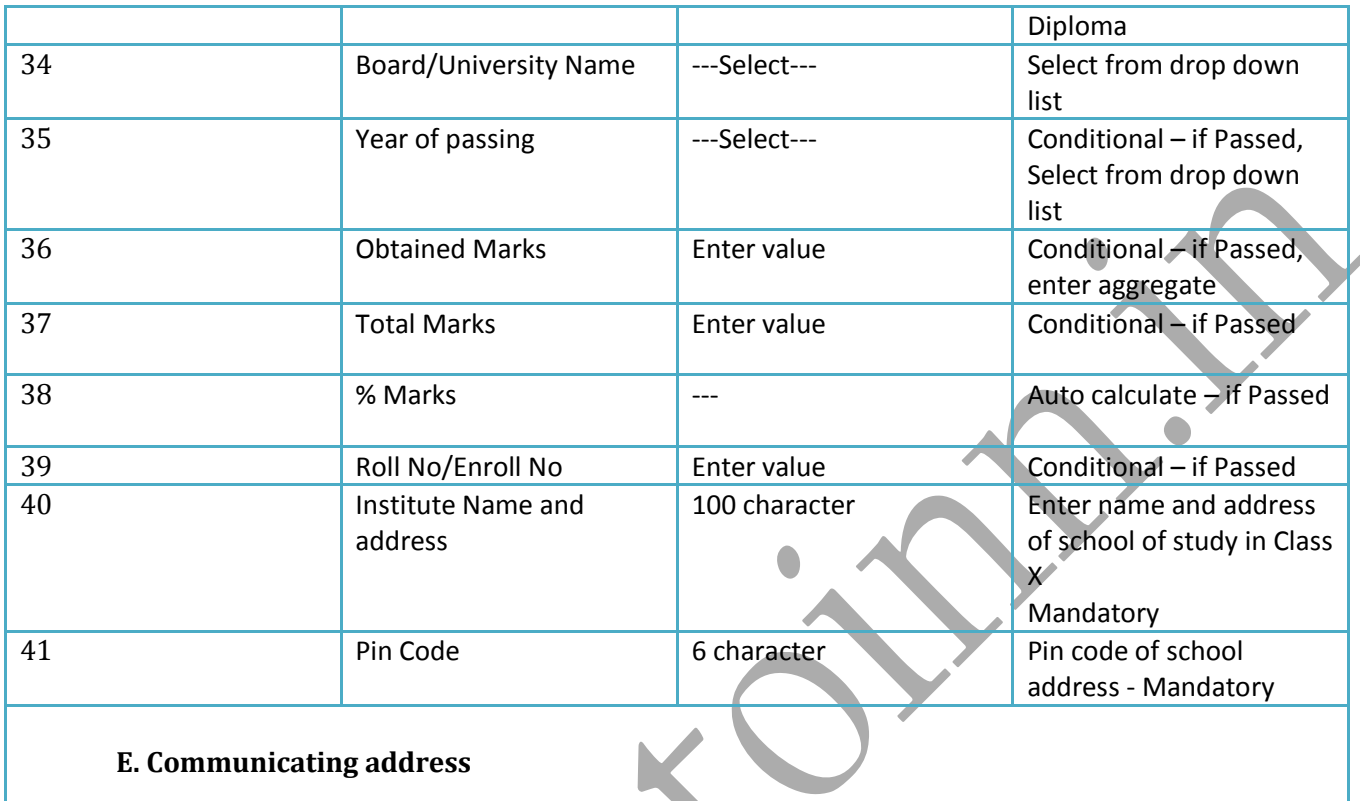

### **E. Communicating address**

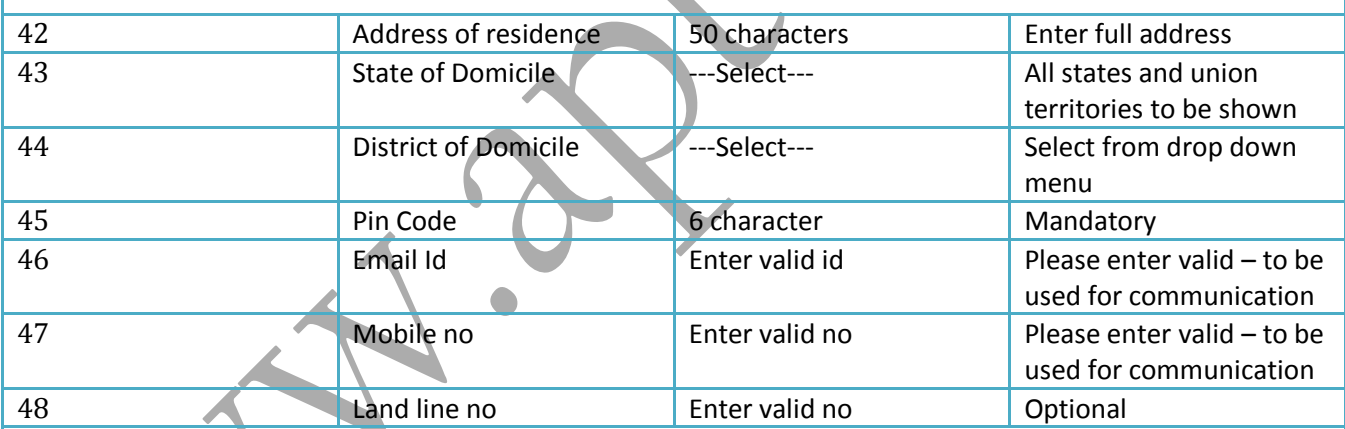

# **F. Secure application before final submission**

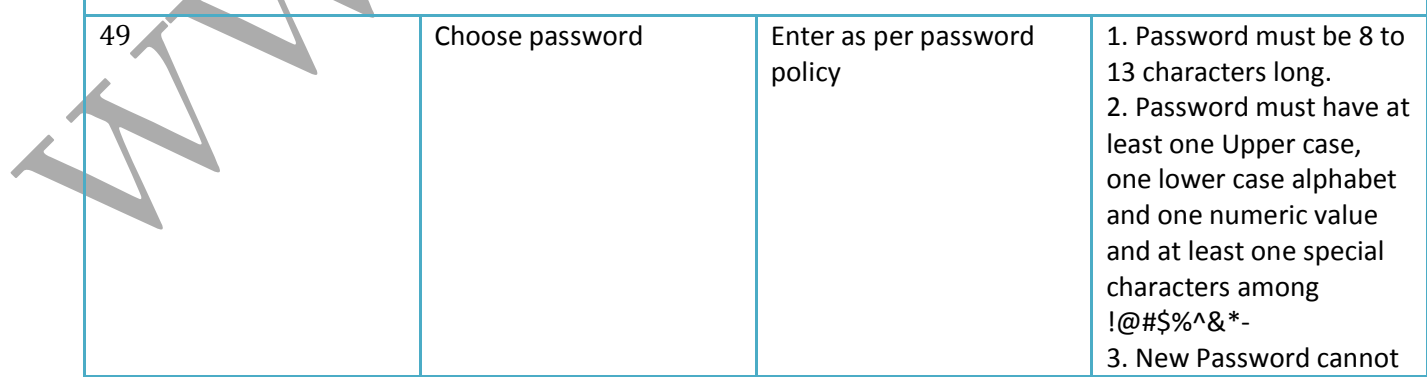

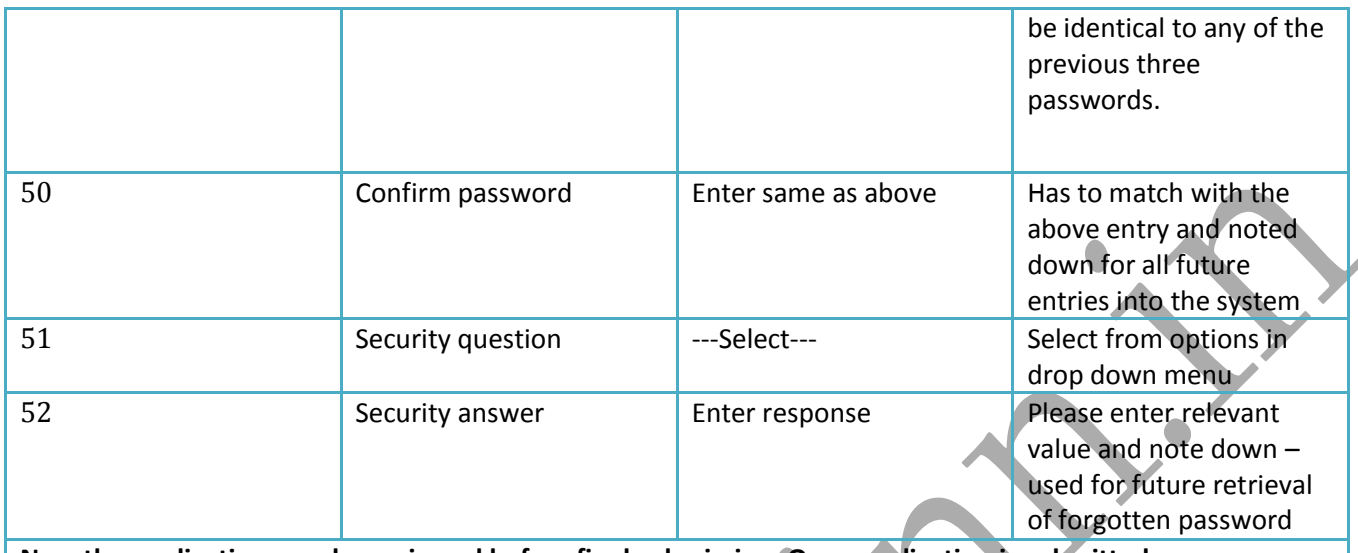

**Now the application may be reviewed before final submission. Once application is submitted, an Application Number (7 digit, Most Significant Digit=7) gets generated. It must be noted down along with password and security question-answer – as these are all important for subsequent logins – to upload images and submit fees. Please note that it is impossible to submit a duplicate form by any candidate – with same name, father name, mother name and date of birth. Any correction to filled-up form details can be sought through correction window to be made available on designated dates.**